#### **ACCOUNTS RECEIVABLE – DELETING A CUSTOMER**

#### **Item Sales History by Customer:**

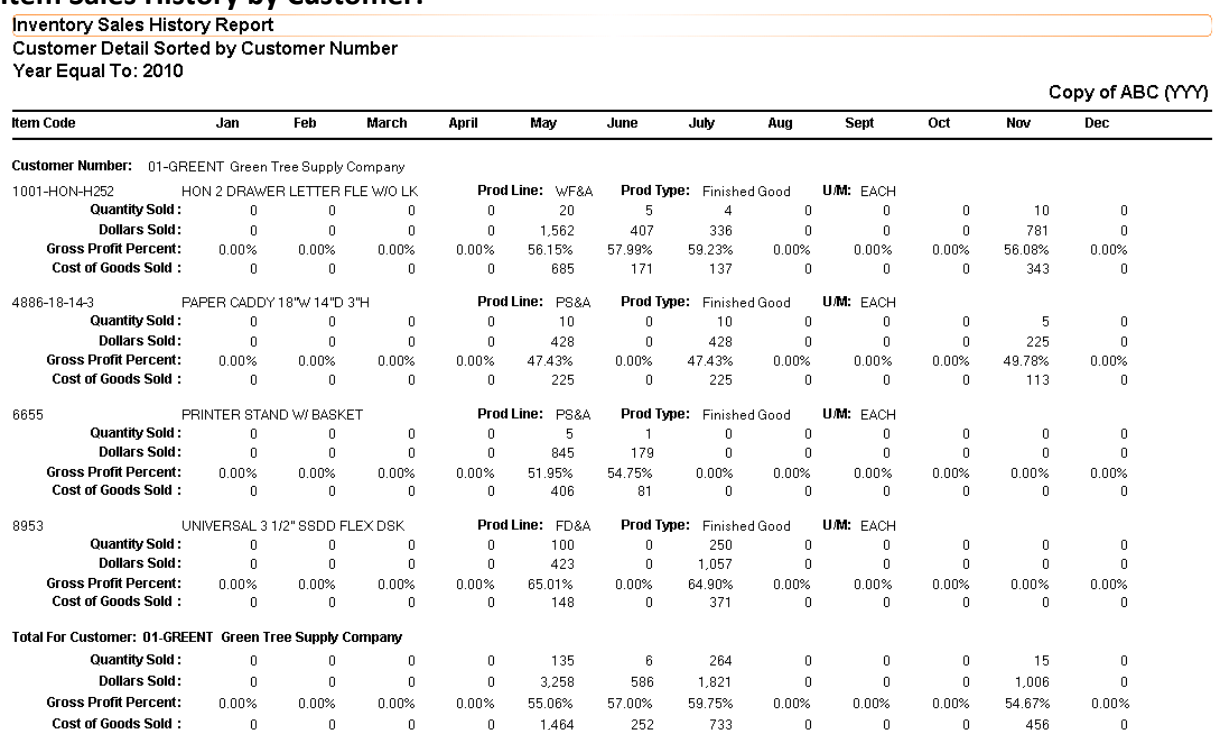

## **Item Sales History by Item/Customer:**

Customer Detail Sorted by Item Code<br>Year Equal To: 2010

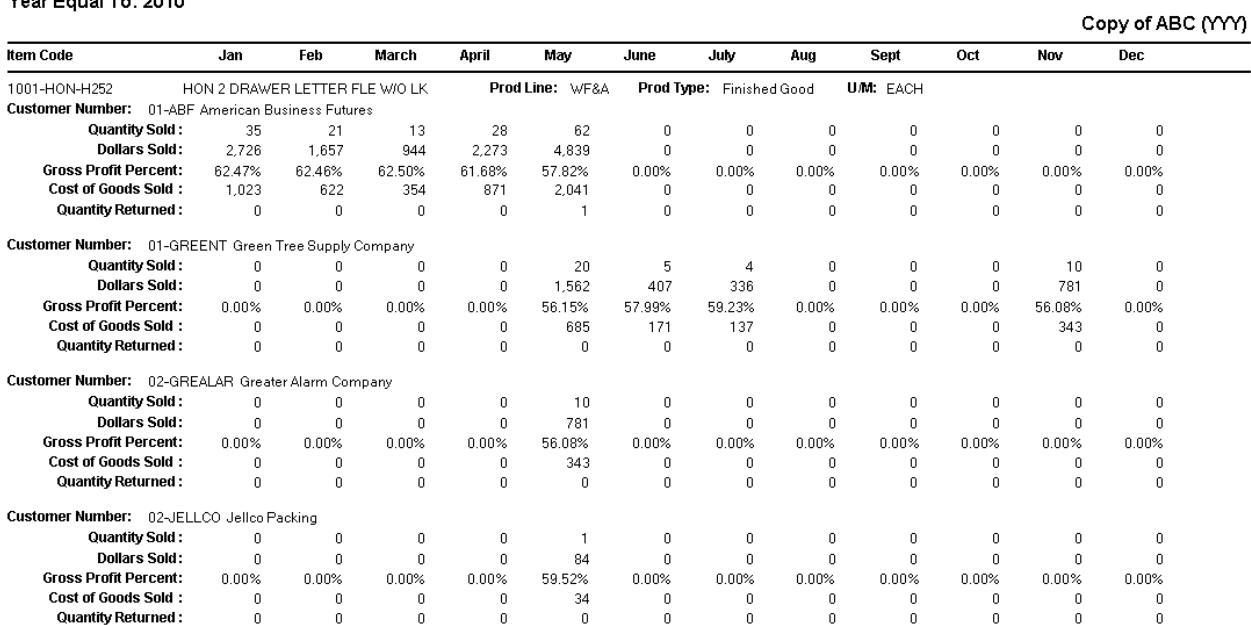

 $\mathbf{r}$ 

**Item Sales History by Item:**<br>Inventory Sales History Report<br>Item Summary Sorted by Item Code<br>Year Equal To: 2010

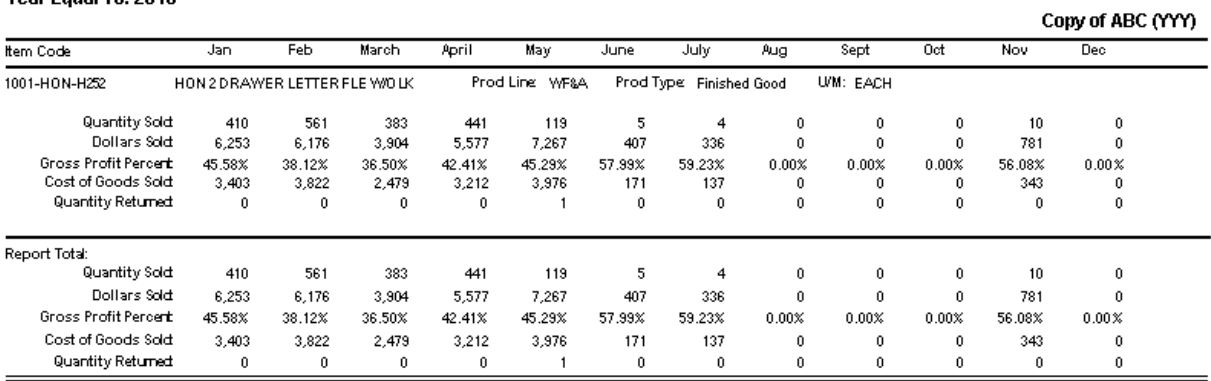

#### **Customer Sales History:**

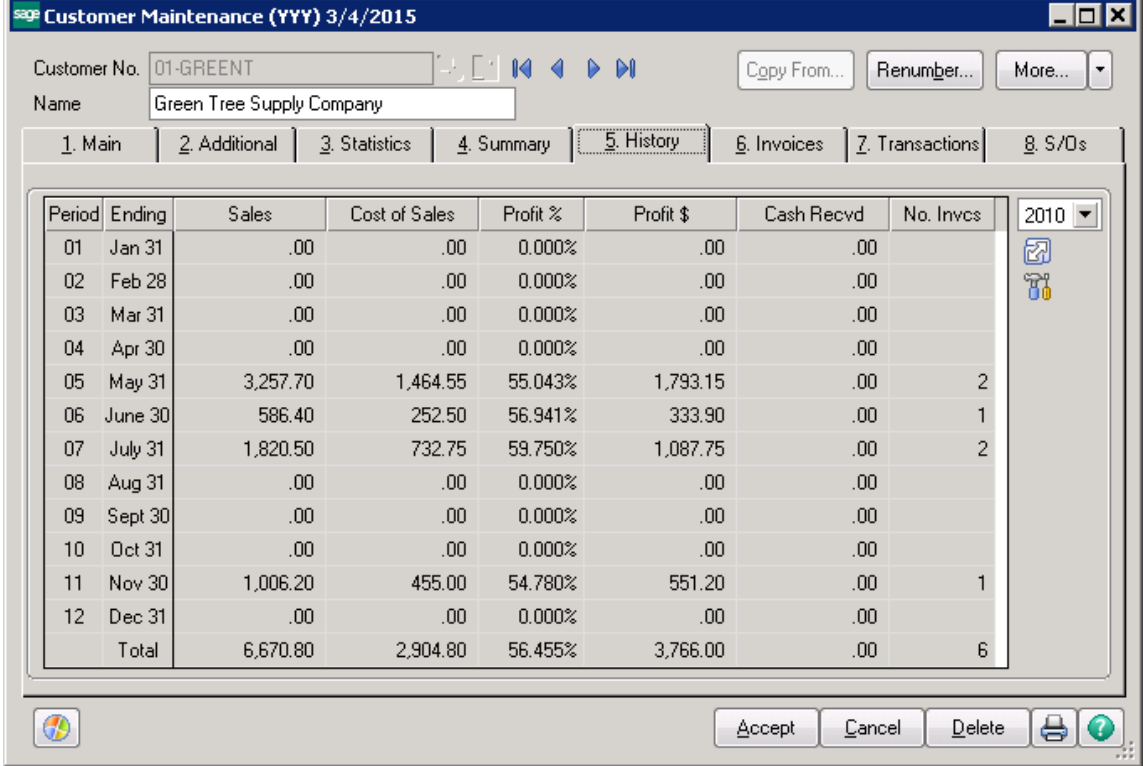

#### **Customer Maintenance\Items List:**

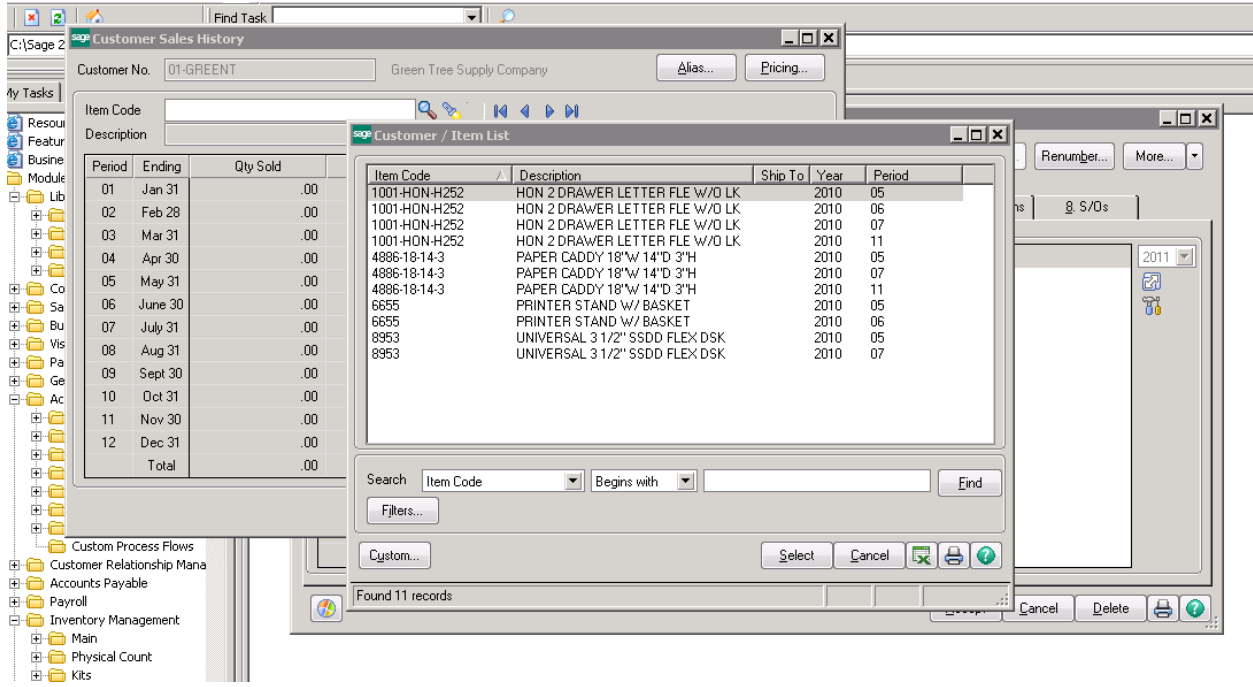

#### **Customer Invoices:**

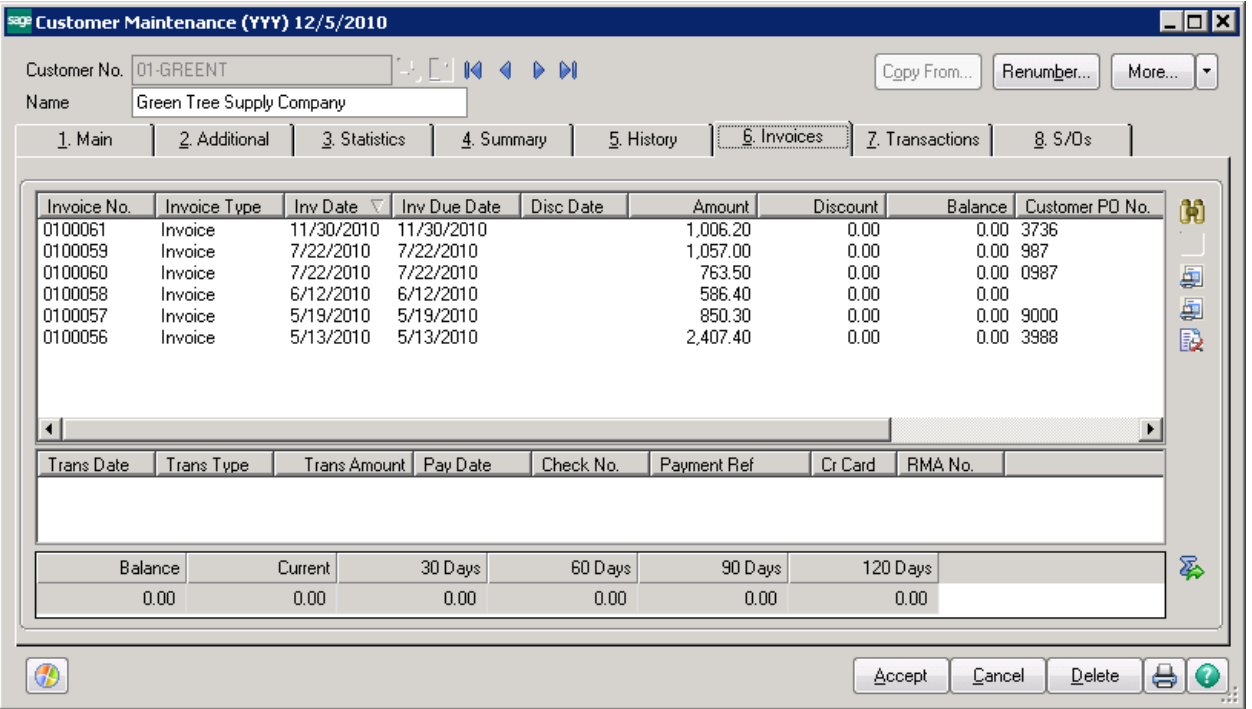

#### **HOW TO DELETE A CUSTOMER:**

#### **EXTREMELY IMPORTANT – MAKE SURE YOU HAVE A BACKUP BEFORE YOU START THIS PROCESS!!**

Click on Accounts Receivable -> Utilities -> Delete and Change Customers. Click on the Delete tab.

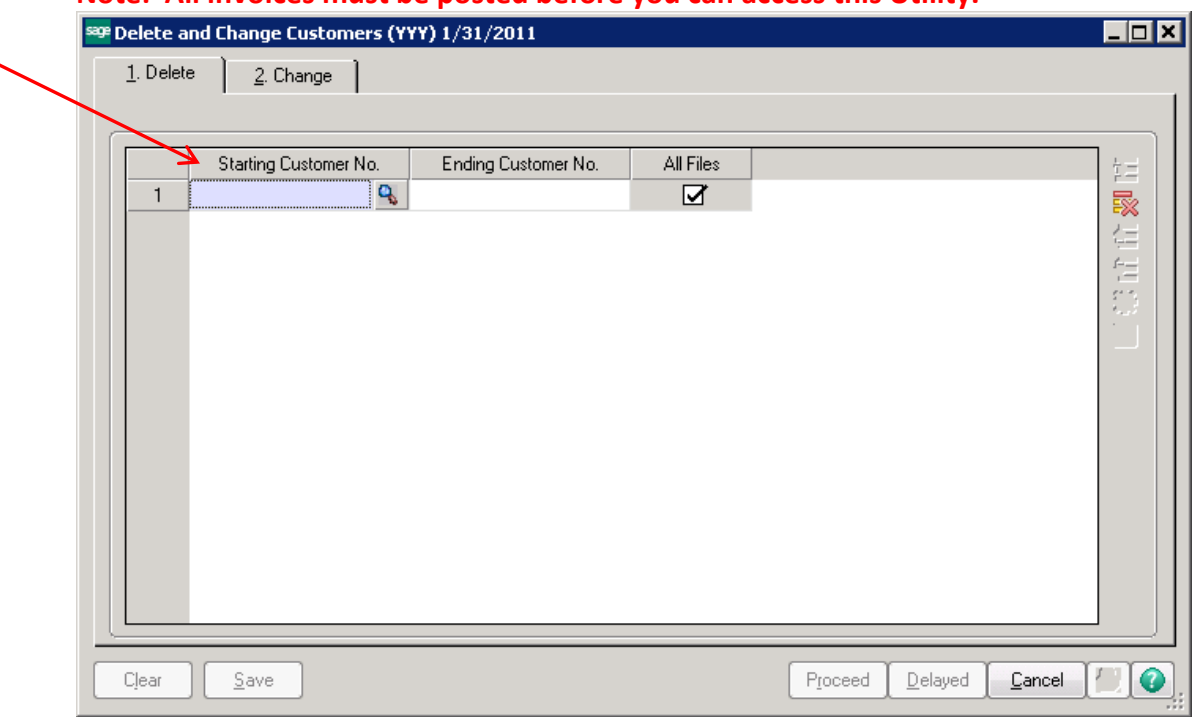

#### **Note: All invoices must be posted before you can access this Utility.**

The starting customer number and ending customer number should be the same.

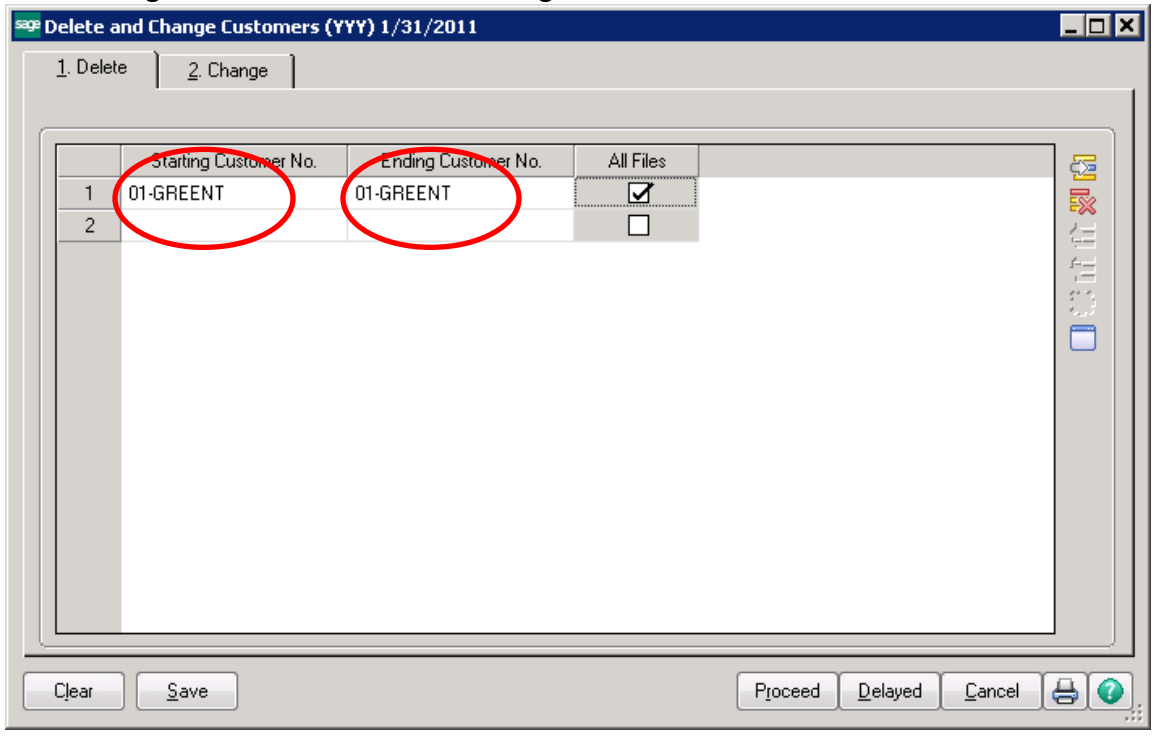

Click on the Proceed button. The system will prompt you to print the Delete and Change Listing prior to proceeding. Click Yes to print the list.

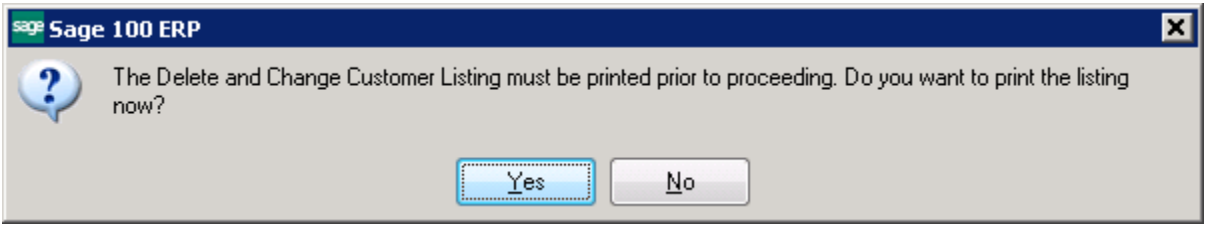

The report will show you a listing of all customers that will be deleted.

#### Delete and Change Customers Listing

Copy of ABC (YYY)

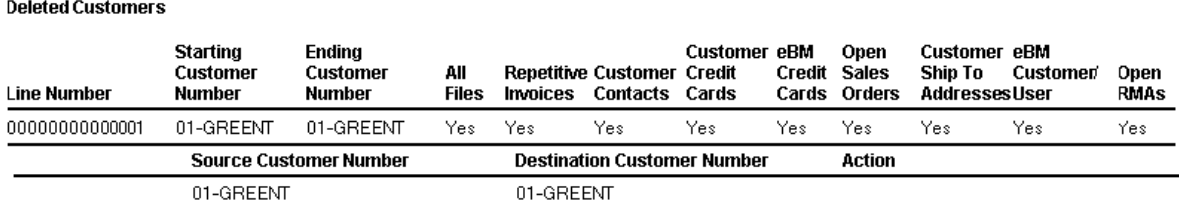

Click Yes at the prompt to delete/change customers. **THERE IS NO UNDO FROM THIS PROCESS!!**

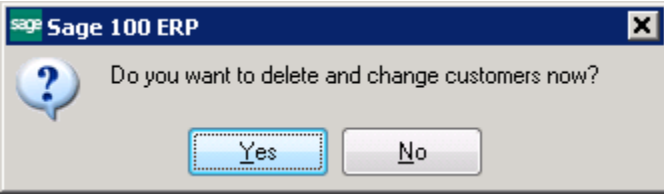

Then the system will prompt to print the Delete and Change Customer log.

01-GREENT

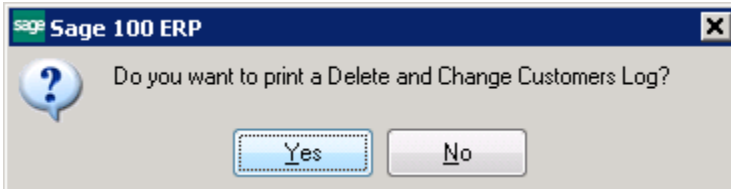

#### Delete and Change Customers Log

01-GREENT

Copy of ABC (YYY) **Deleted Customers Starting Ending Customer eRM** Open **Customer eBM** All **Repetitive Customer** Credit Sales Open **Customer Customer** Credit Ship To **Customer Line Number RMAs Number Number Files Invoices Contacts** Cards Cards Orders **Address User** 00000000000001 01-GREENT 01-GREENT Yes Yes Yes Yes Yes Yes Yes Yes Yes **Source Customer Number Destination Customer Number Status Source Customer Number Destination Customer Number Status** 

Customer deleted from all files

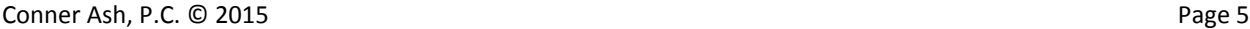

The next prompt will be to Clear the delete/change customer log. This **DOES NOT** stop the process. It only clears the log **AFTER** the process has been done.

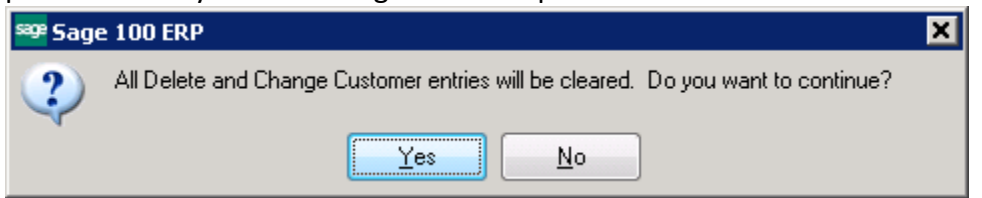

#### Customer Maintenance – removed from Customer List

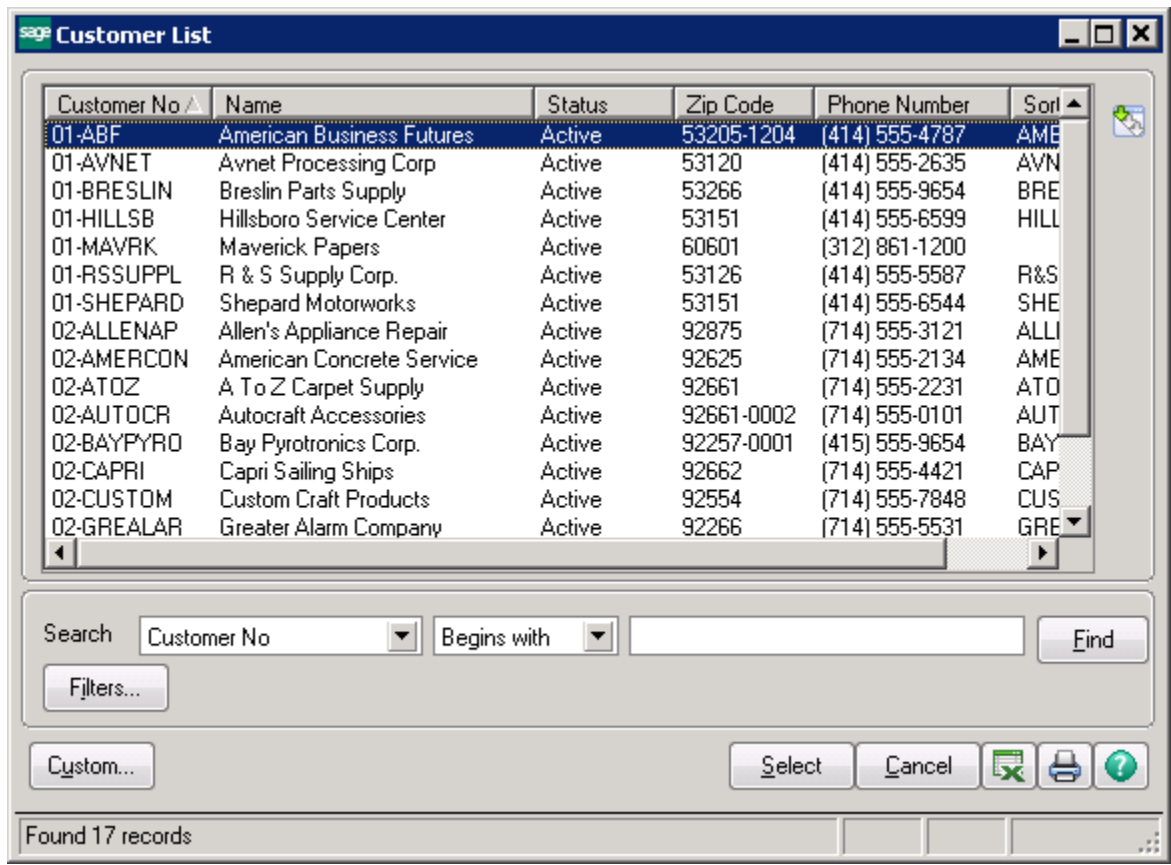

#### **Item Sales History by Customer:**

Inventory Sales History Report<br>Customer Detail Sorted by Customer Number

Year Equal To: 2010

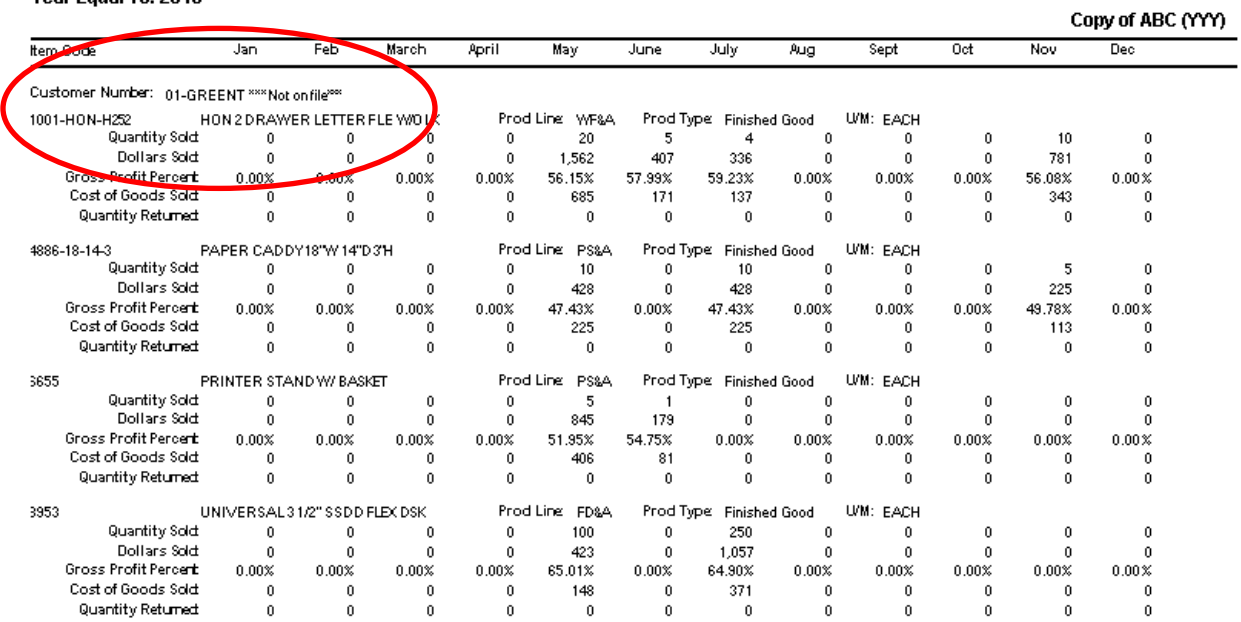

Total For Customer: 01-GREENT \*\*\*Not onfile \*\*

#### **Item Sales History by Item/Customer:**

Inventory Sales History Report<br>Customer Detail Sorted by Item Code Year Equal To: 2010

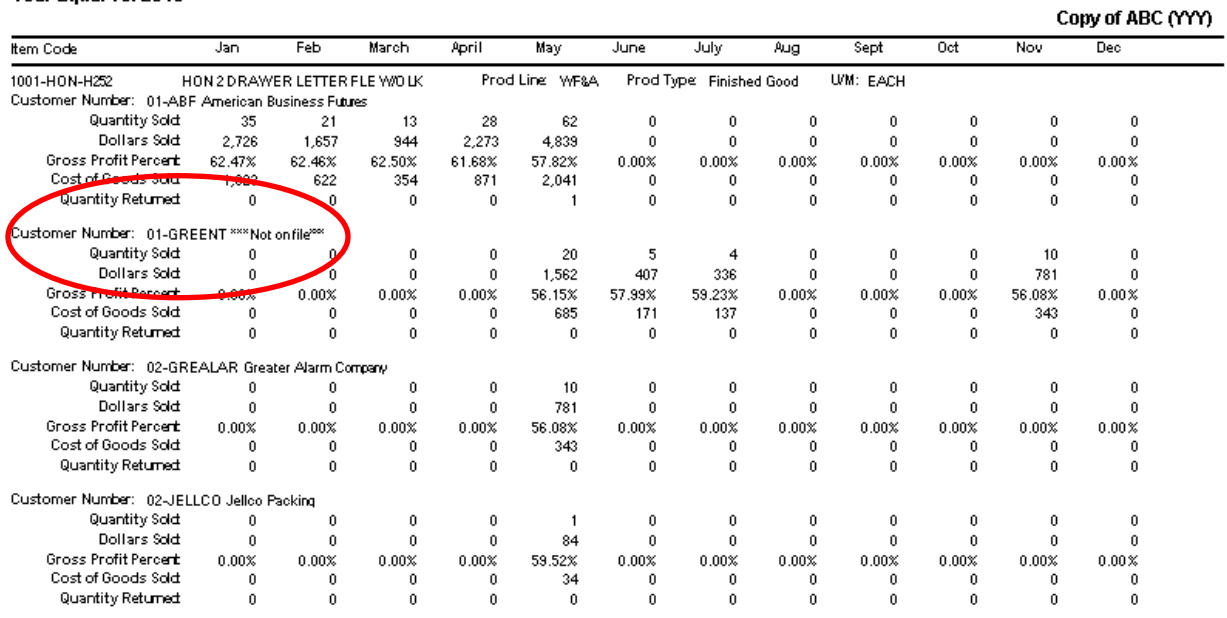

#### **Item Sales History by Item:**

Sales totals will remain the same.

Inventory Sales History Report<br>Item Summary Sorted by Item Code<br>Year Equal To: 2010

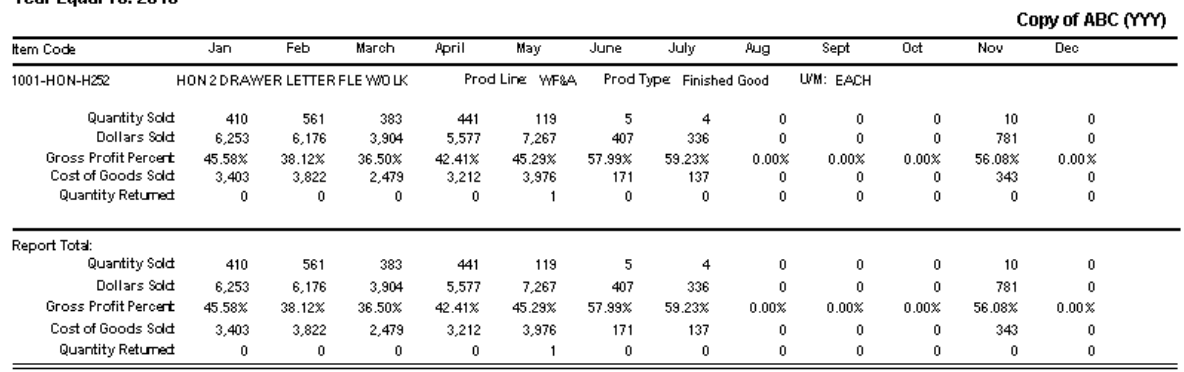

#### **AR Invoice History:**

Invoices are NOT deleted from the Invoice History file. There is another utility to remove them, but they cannot be removed by customer, they are removed by date.

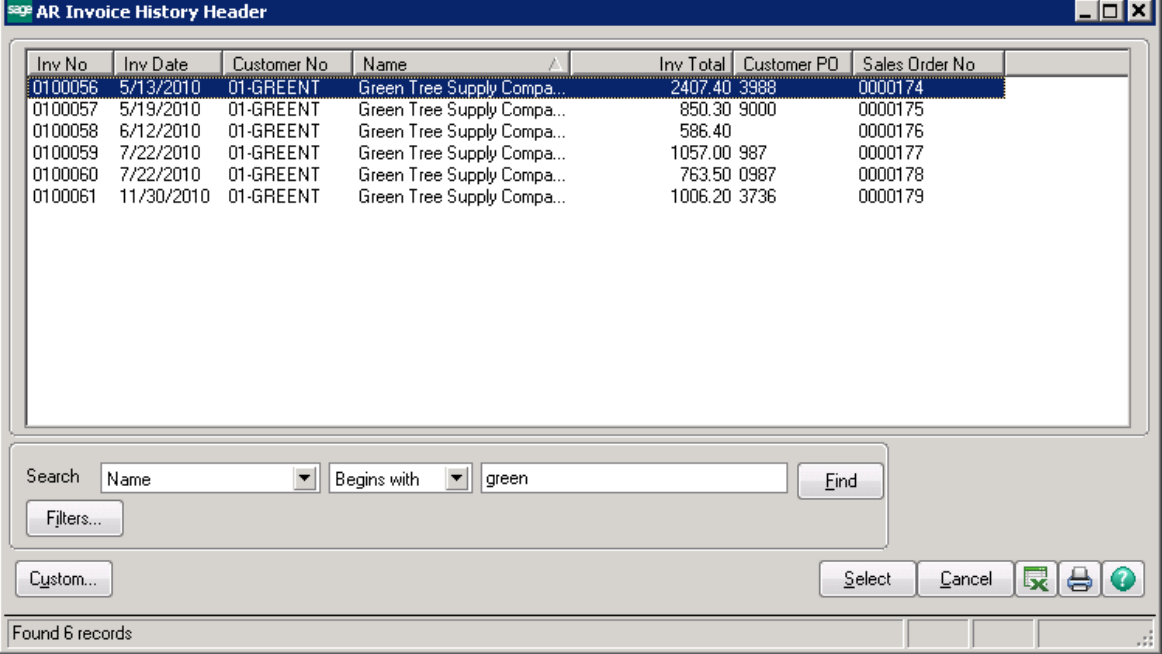

## **Sales Order/Quote History:**

Sales Orders are NOT deleted from the Sales Order/Quote History file. There is another utility to remove them, but they cannot be removed by customer, they are removed by date.

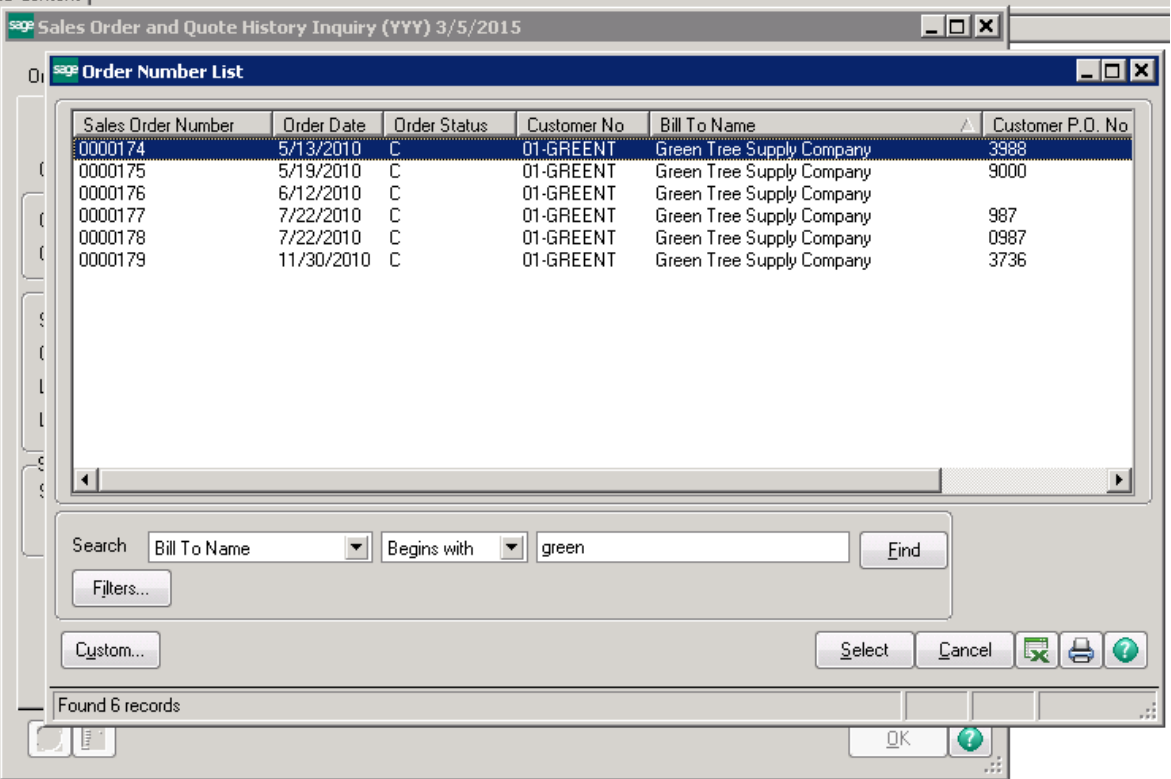

#### **ACCOUNTS PAYABLE – DELETING A VENDOR**

# **Item Receipt History by Vendor:**<br>Inventory Receipts History Report<br>Vendor Detail Sorted by Vendor Number<br>Year Equal To: 2010

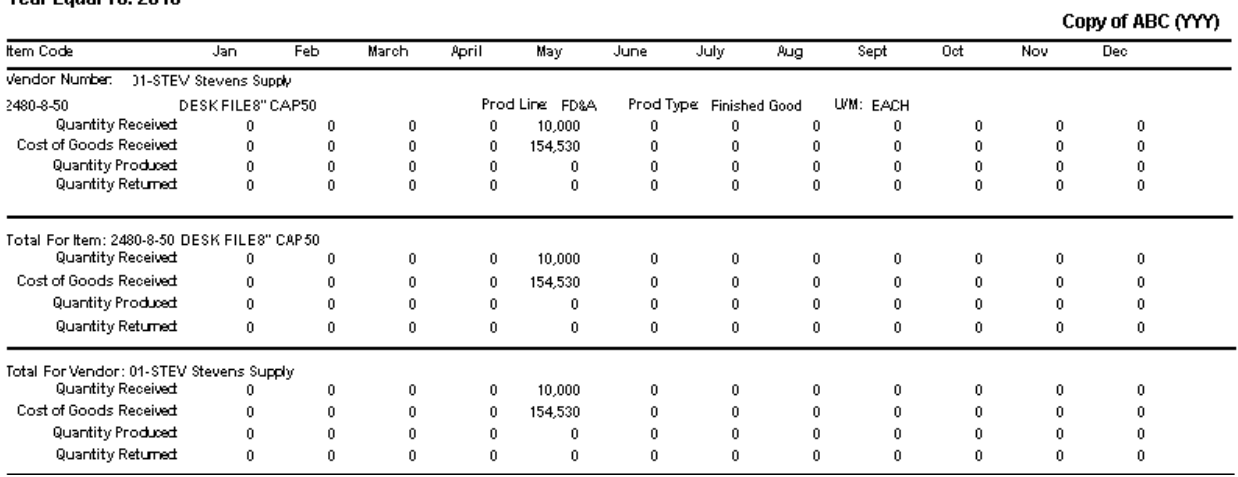

**Item Receipt History by item:**<br>Inventory Receipts History Report<br>Vendor Detail Sorted by Item Code<br>Year Equal To: 2010

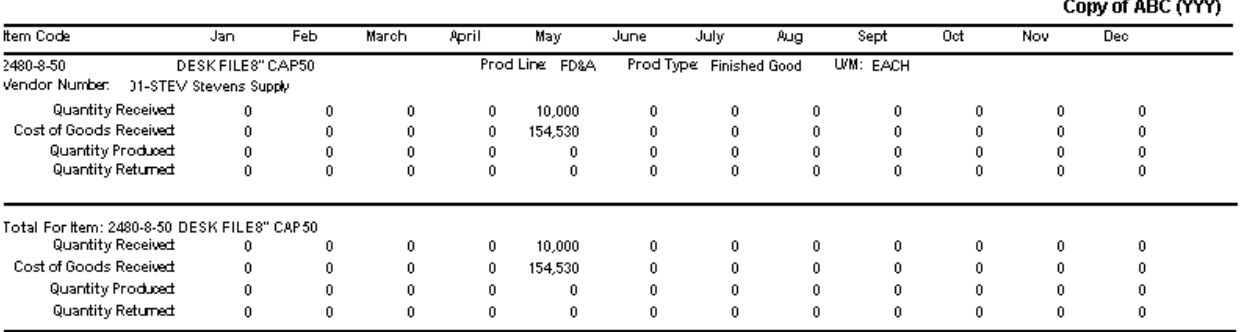

#### **Vendor Purchase History:**

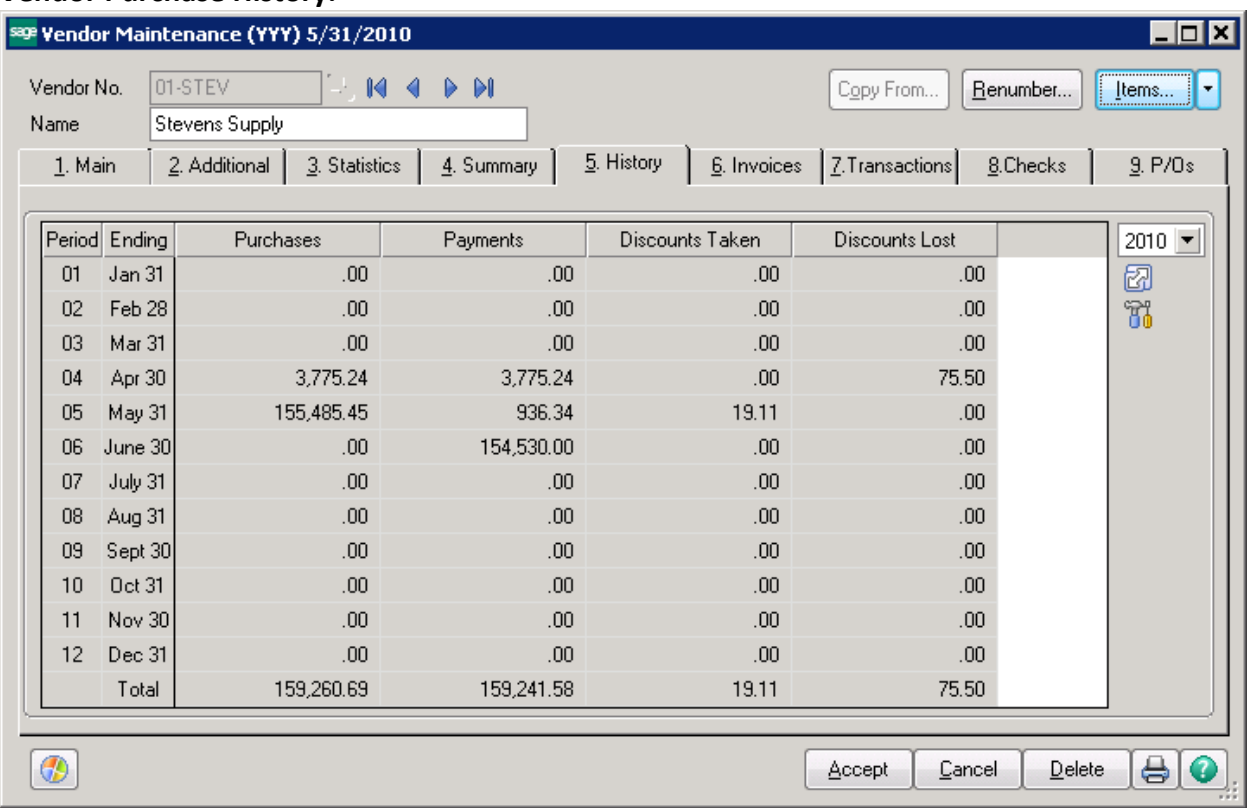

### **Vendor Maintenance/Items List:**

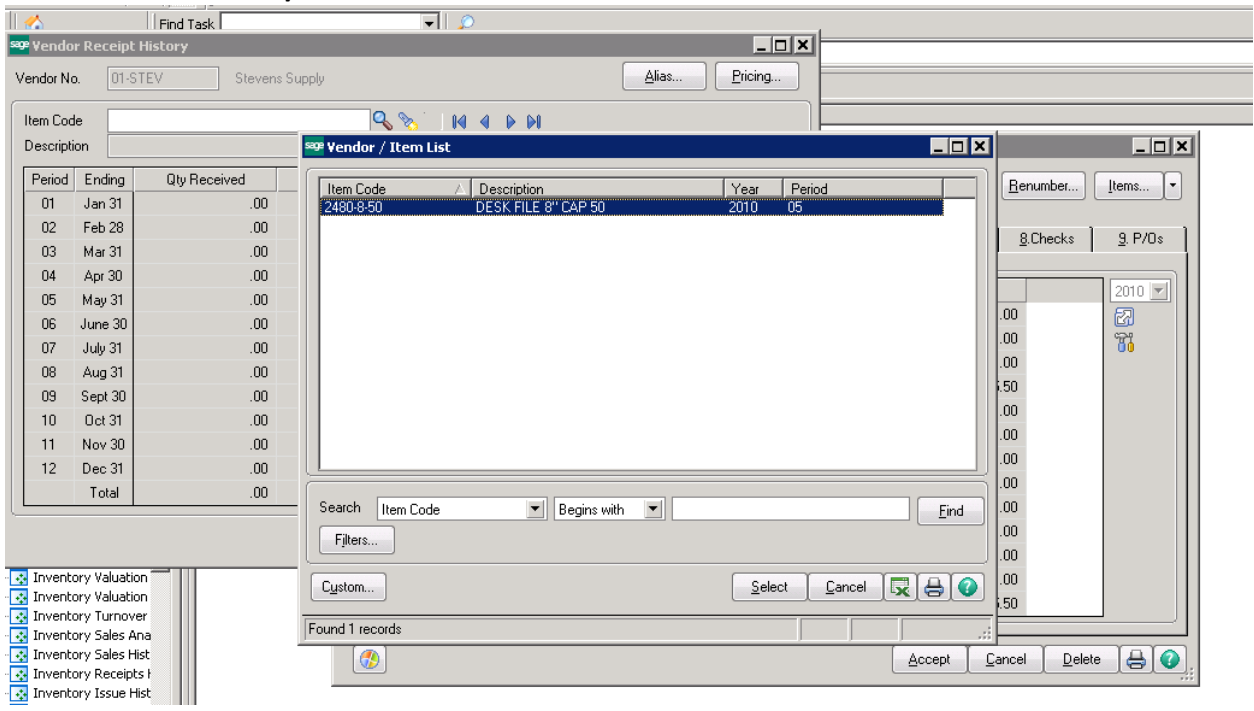

#### **Vendor Invoices:**

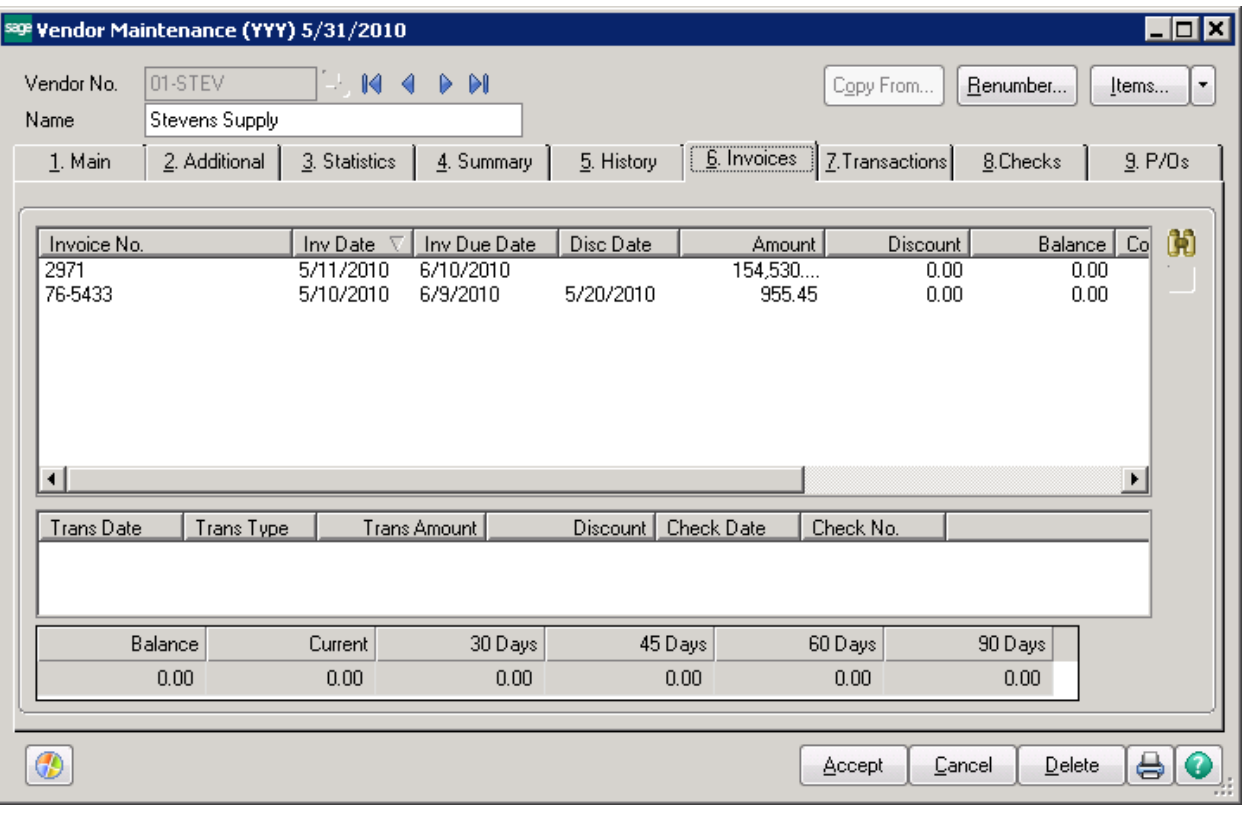

#### **HOW TO DELETE A VENDOR:**

#### **EXTREMELY IMPORTANT – MAKE SURE YOU HAVE A BACKUP BEFORE YOU START THIS PROCESS!!**

Click on Accounts Payables - > Utilities -> Delete and Change Vendors. Click on the Delete tab.

#### **Note: All invoices must be posted before you can access this Utility.**

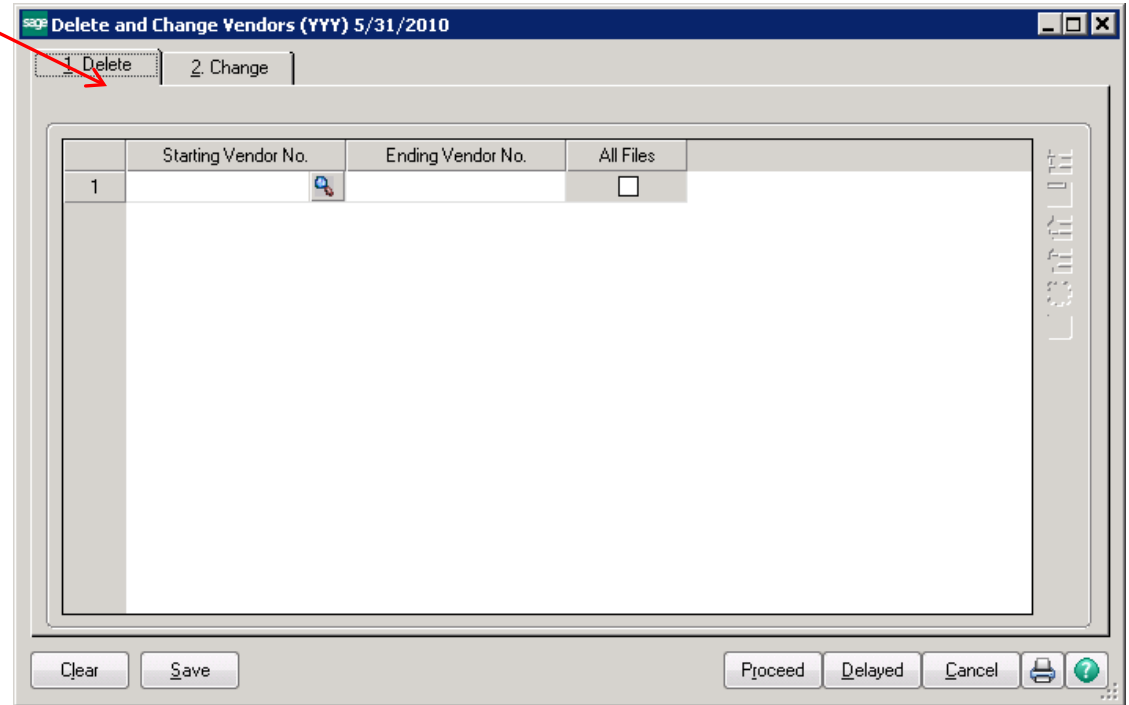

#### Starting vendor number and ending vendor number should be the same.

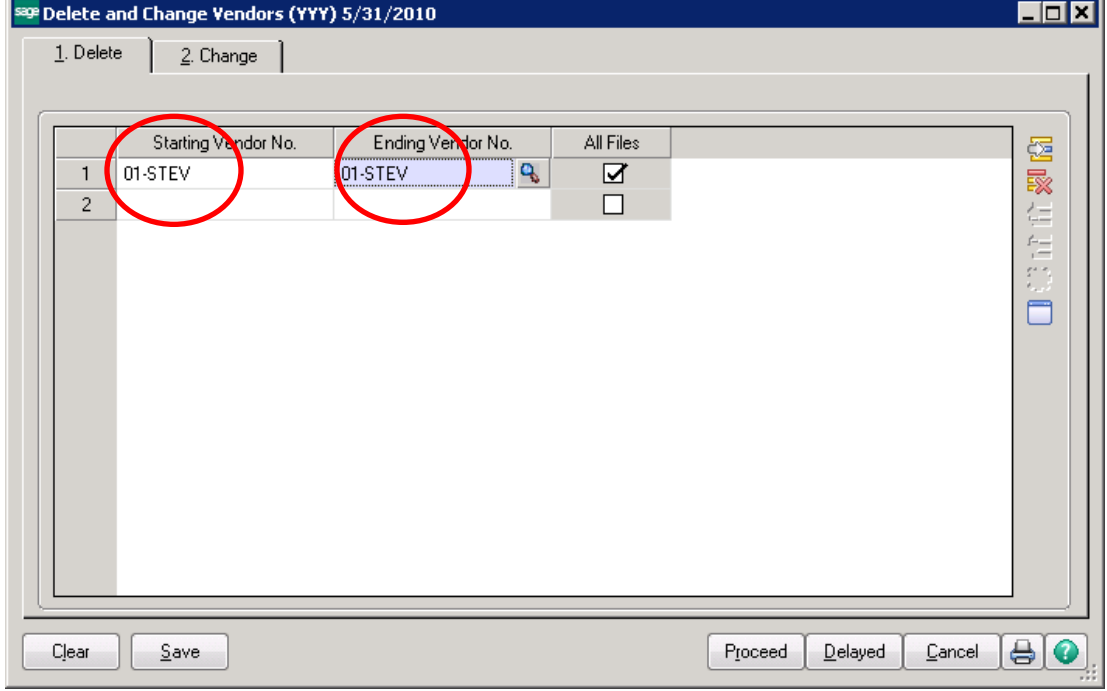

Conner Ash, P.C. © 2015 **Page 13** 

Click on the Proceed button. The system will prompt you to print the Delete and Change Listing prior to proceeding. Click Yes to print the list.

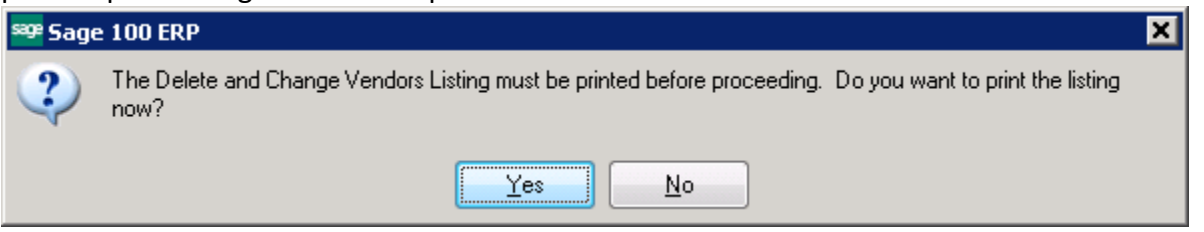

#### The report will show you a listing of all vendors that will be deleted.

#### Delete and Change Vendors Listing

Copy of ABC (YYY)

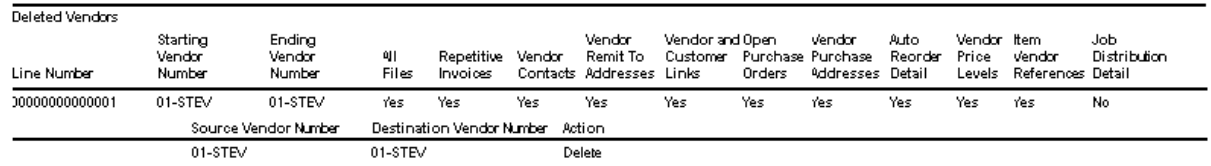

Click Yes to the prompt to delete/change vendors. **THERE IS NO UNDO FROM THIS PROCESS!!**

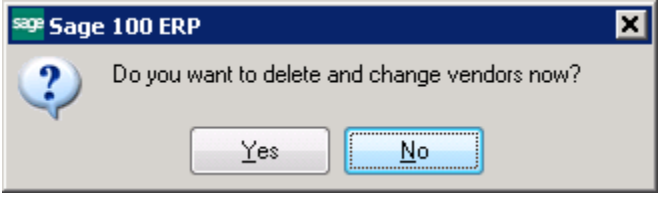

## Then the system will prompt to print the Delete and Change Vendor log.

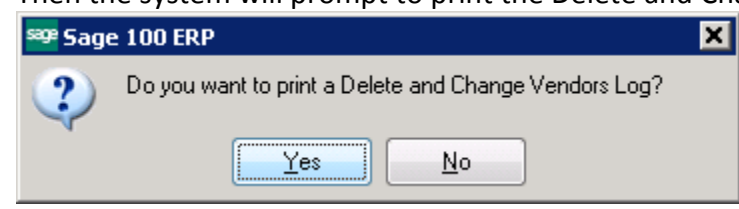

#### Delete and Change Vendors Log

Copy of ABC (YYY)

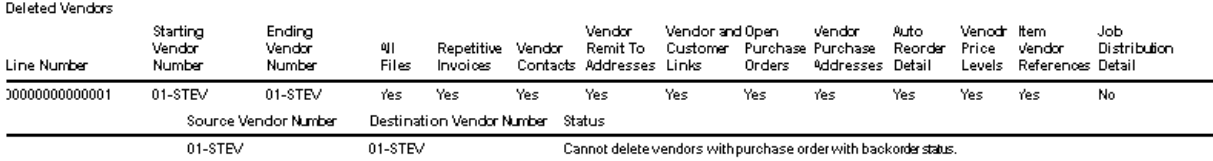

The next prompt will be to Clear the delete/change customer log. This **DOES NOT** stop the process. It only clears the log **AFTER** the process has been done.

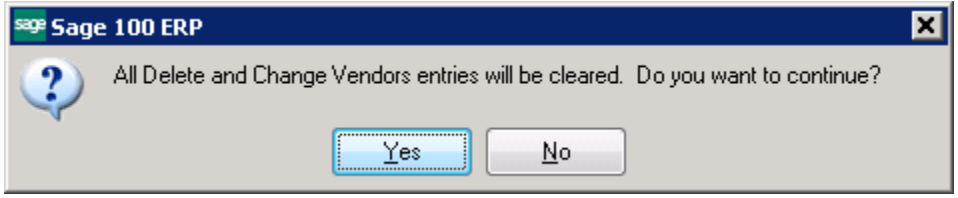

#### Vendor Maintenance – removed from the list

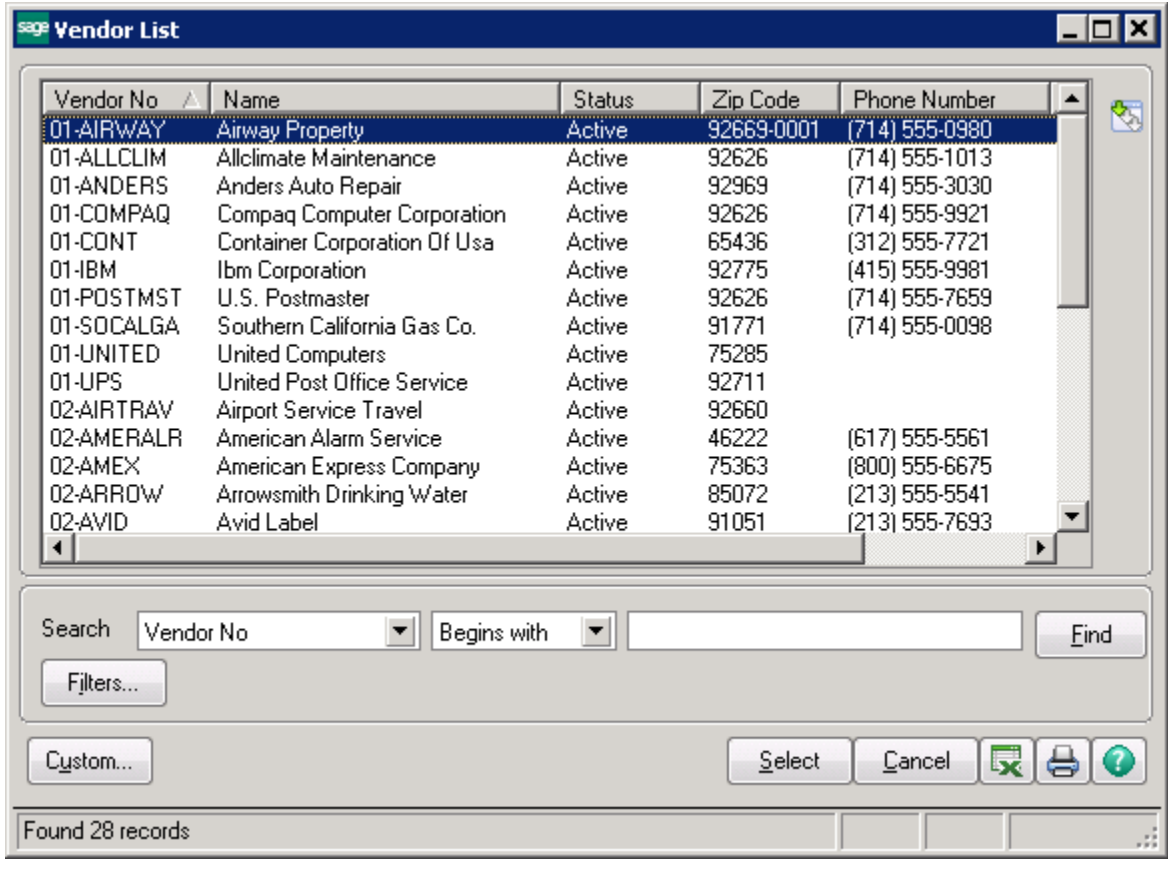

#### **Item Receipt History by Vendor:**

#### Inventory Receipts History Report Vendor Detail Sorted by Vendor Number Year Equal To: 2010

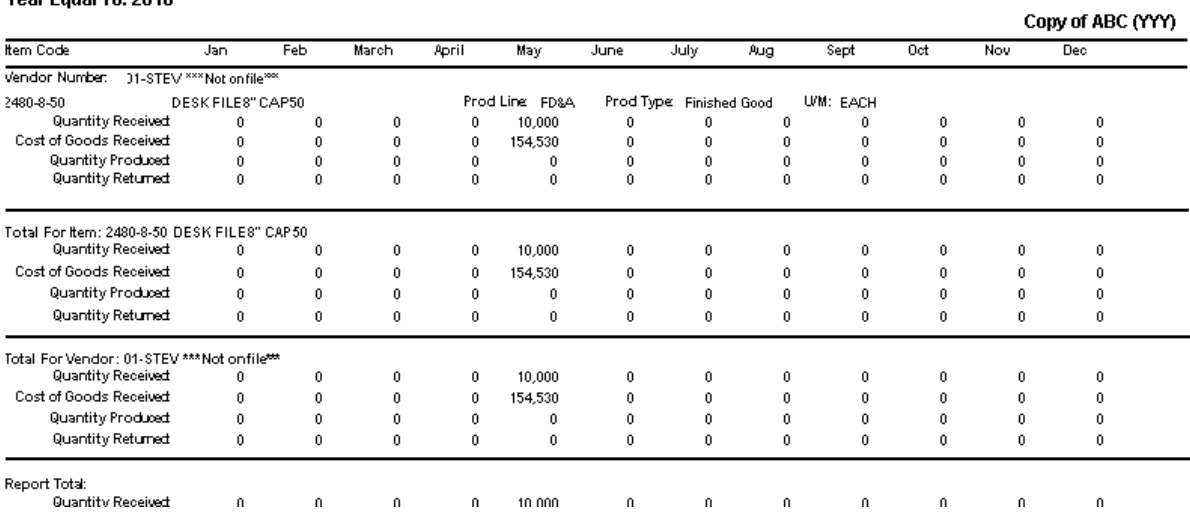

#### **Item Receipt History by Item:**

#### Inventory Receipts History Report Warehouse Detail Sorted by Item Code Year Equal To: 2010

Copy of ABC (YYY) Item Code March Oct Jan Feb April May June July **Aug** Sept Nov Dec 2480-8-50 2480-8-50 DESK FILE8" CAP50 Prod Line FD&A Prod Type Finished Good U/M: EACH Quantity Received  $\pmb{0}$ 10,000  $\mathbf 0$  $\boldsymbol{0}$  $\boldsymbol{0}$  $\boldsymbol{0}$  $\boldsymbol{0}$  $\boldsymbol{0}$  $\boldsymbol{0}$  $\,0\,$  $\mathbf 0$  $\mathbf 0$ Cost of Goods Received  $\,0\,$  $\pmb{0}$  $\mathbf 0$  $\pmb{0}$ 154,530  $\bf{0}$  $\pmb{0}$  $\pmb{0}$  $\pmb{0}$  $\pmb{0}$  $\pmb{0}$  $\mathbf 0$ Quantity Produced<br>Quantity Returned  $\mathbf 0$  $\begin{smallmatrix}0\0\0\end{smallmatrix}$  $\,0\,$  $\begin{smallmatrix}0\\0\\0\end{smallmatrix}$  $\pmb{0}$  $\pmb{0}$  $\boldsymbol{0}$  $\begin{smallmatrix}0\0\0\end{smallmatrix}$  $\pmb{0}$  $\boldsymbol{0}$  $\begin{smallmatrix}0\\0\\0\end{smallmatrix}$  $\boldsymbol{0}$  $\,0\,$  $\boldsymbol{0}$  $\,$  0  $\,$  $\boldsymbol{0}$  $\boldsymbol{0}$  $\boldsymbol{0}$  $\,0\,$  $\,0\,$ Total For Item: 2480-8-50 DESK FILE8" CAP50<br>Quantity Received 0  $\boldsymbol{0}$  $\boldsymbol{0}$  $\boldsymbol{0}$ 10,000  $\boldsymbol{0}$  $\boldsymbol{0}$  $\boldsymbol{0}$  $\boldsymbol{0}$  $\boldsymbol{0}$  $\boldsymbol{0}$  $\boldsymbol{0}$ Cost of Goods Received  $\,$  0  $\,$  $\pmb{0}$  $\mathbf 0$  $\mathbf 0$ 154,530  $\mathbf 0$  $\mathbf 0$  $\pmb{0}$  $\mathbf 0$  $\pmb{0}$  $\pmb{0}$  $\mathbf 0$ Quantity Produced  $\mathbf 0$  $\boldsymbol{0}$  $\boldsymbol{0}$  $\,0\,$  $\boldsymbol{0}$  $\boldsymbol{0}$  $\boldsymbol{0}$  $\boldsymbol{0}$  $\boldsymbol{0}$  $\boldsymbol{0}$  $\boldsymbol{0}$  $\boldsymbol{0}$ Quantity Returned  $\mathbf 0$  $\pmb{0}$  $\mathbf 0$  $\mathbf 0$  $\mathbf 0$  $\mathbf 0$  $\mathbf 0$  $\mathfrak o$  $\pmb{0}$  $\mathbf 0$  $\mathbf 0$  $\mathbf 0$ 

 $\tau = \tau/\tau$  $\overline{a}$ 

#### **Inventory – Not Really Possible**

Item history is turned ON by default. You can only delete items that have NEVER had any transactions, UNLESS you purge Transaction history.

#### **What to do??? – Merge items into one item code**

- Create a Product Line called ZZZZ, **Product Line MUST match the valuation method of items you are merging into it**
- Create an Item called ZDUMP

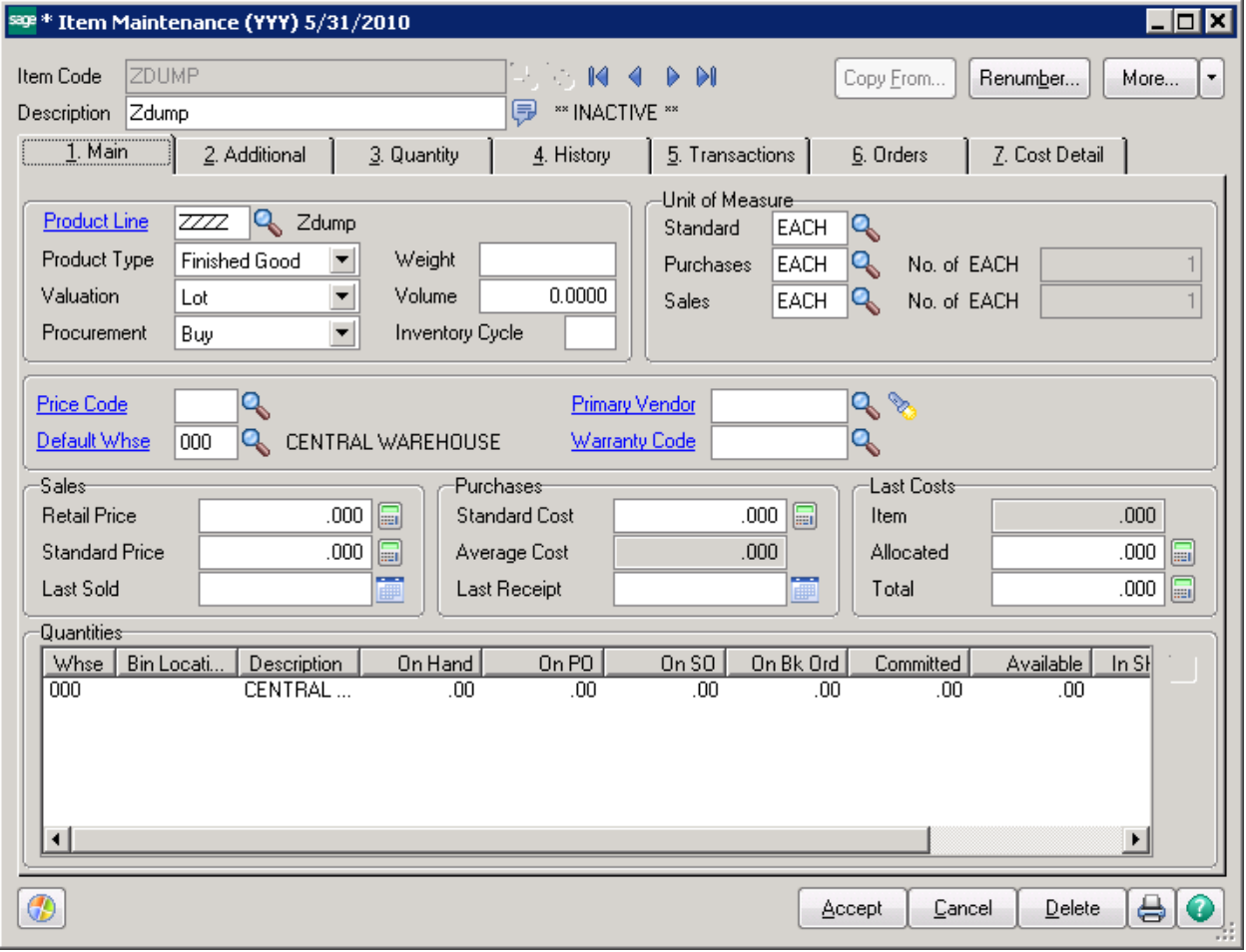

Use the Inventory Delete/Change utility to merge your items into the ZDUMP item. Click on Inventory Maintenance -> Utilities -> Delete and Change Items. **Starting and Ending Item number should be the same.**

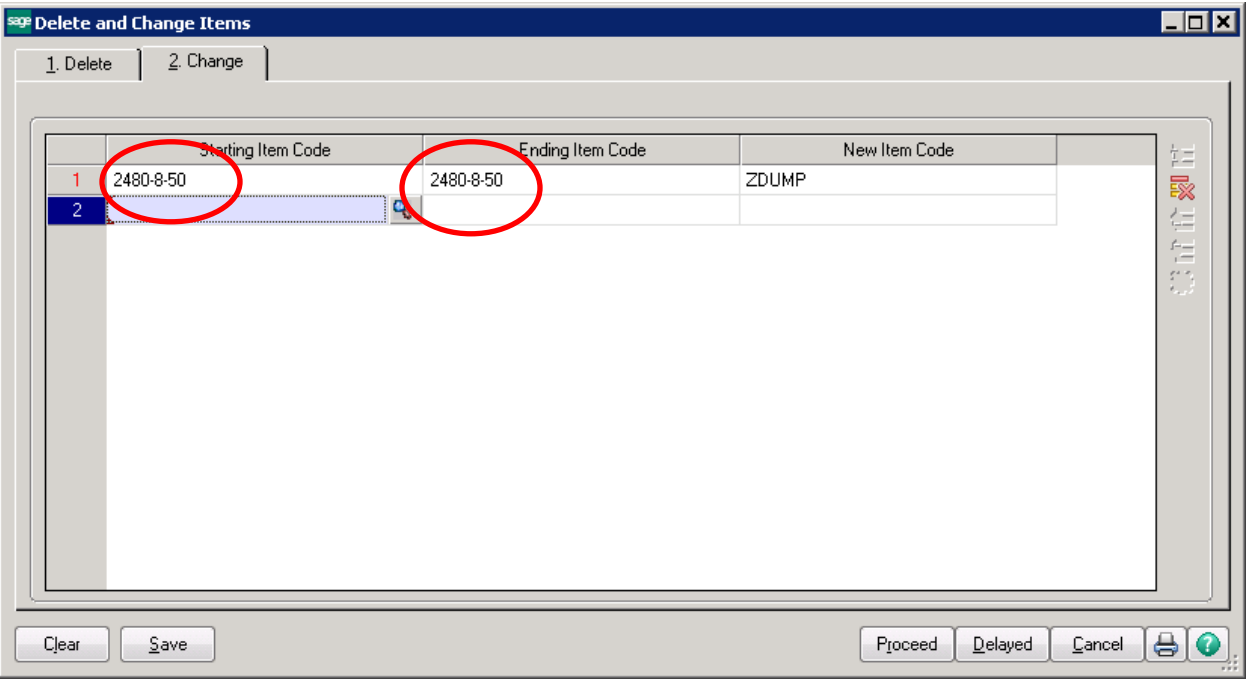

#### Delete and Change Items Listing

Copy of ABC (YYY)

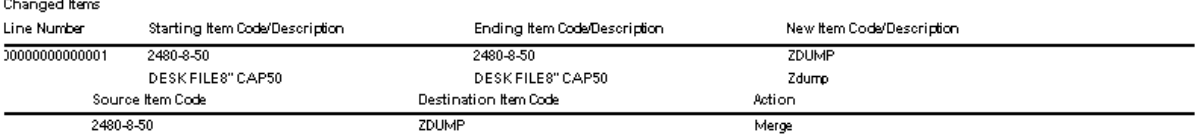

## Receipt history for original item is removed.

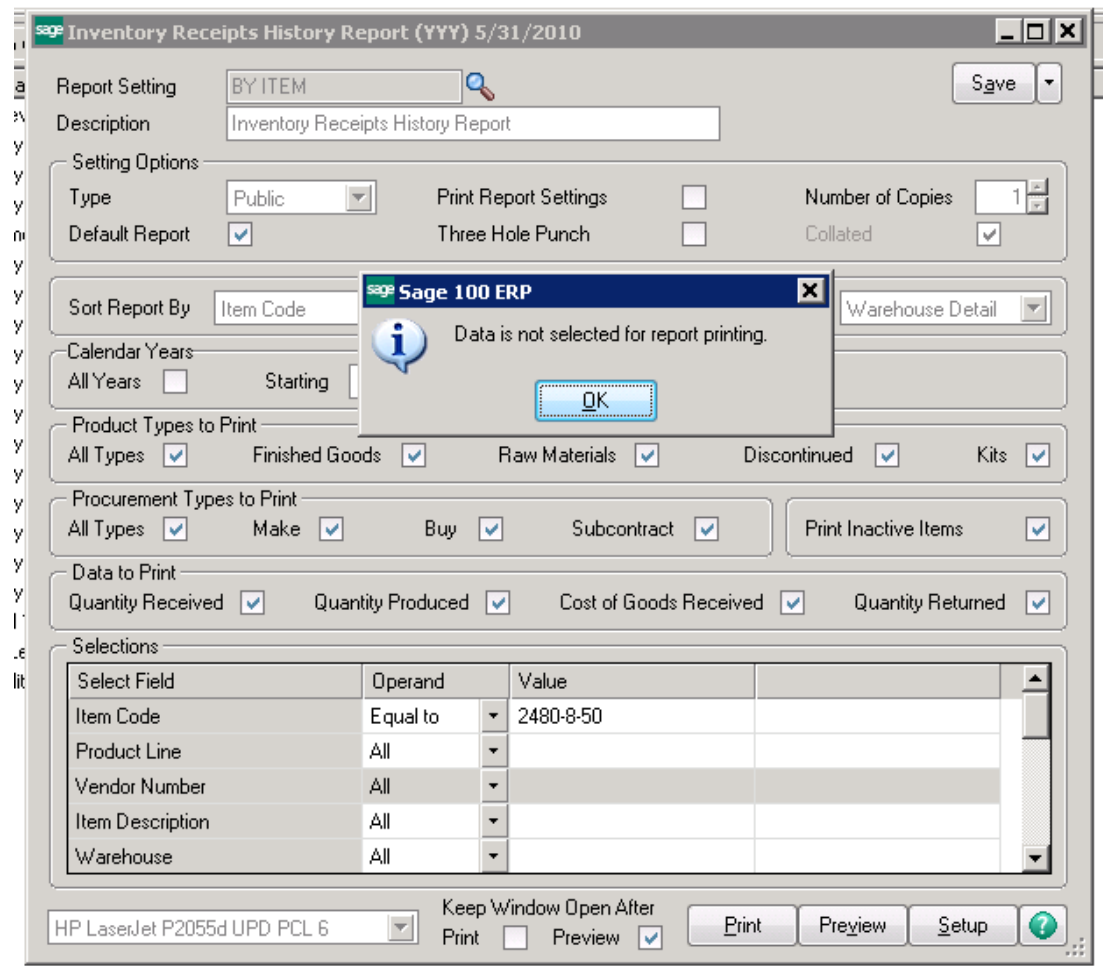

It is merged into the ZDUMP part number.<br>Inventory Receipts History Report<br>Warehouse Detail Sorted by Item Code<br>Year Equal To: 2010

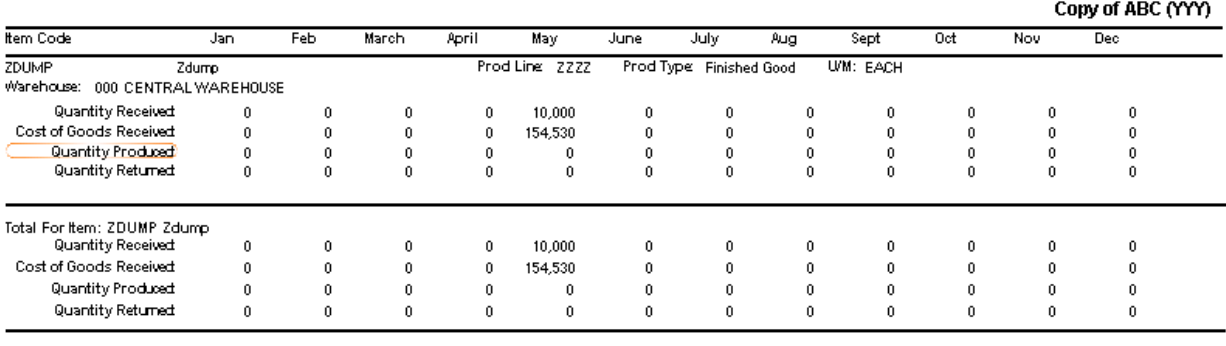

Report Total:

#### Sales History is merged into ZDUMP.

#### Inventory Sales History Report **Customer Detail Sorted by Item Code** Year Equal To: 2010

Item Code Jan Feb March April May June July Aug Sept Oct Nov Dec ZDUMP Prod Line 2222 Prod Type Finished Good **U/M: EACH** Zdump Customer Number: 01-ABF American Business Futures Quantity Sold  $\mathbf{0}$  $\mathbf{0}$  $\mathbf{0}$  $\mathbf{0}$  $\mathfrak{o}$  $\mathbf{1}$  $\mathbf{0}$  $\mathbf{0}$  $\mathbf{0}$  $\mathbf{0}$  $\mathbf{0}$  $\mathbf{0}$ .<br>Dollars Sold:  $\mathfrak o$  $\boldsymbol{0}$  $\mathbf 0$  $33\,$  $\mathbf 0$  $\mathbf 0$  $\mathbf 0$  $\boldsymbol{0}$  $\boldsymbol{0}$  $\mathbf{0}$  $\mathbf{0}$  $\mathbf{0}$ Gross Profit Percent  $0.00%$  $0.00%$  $0.00\times$ 54.55%  $0.00%$  $0.00%$  $0.00x$  $0.00%$  $0.00\times$  $0.00%$  $0.00\times$  $0.00\%$ Cost of Goods Sold:  $\ddot{\phantom{0}}$  $\ddot{\phantom{0}}$  $\ddot{\phantom{0}}$  $\ddot{\phantom{0}}$  $\overline{15}$  $\ddot{\phantom{0}}$  $\ddot{\phantom{0}}$  $\ddot{\phantom{0}}$  $\ddot{\phantom{0}}$  $\ddot{\phantom{0}}$  $\ddot{\phantom{0}}$  $\ddot{\phantom{0}}$ Quantity Returned  $\boldsymbol{0}$  $\mathbf{0}$  $\boldsymbol{0}$  $\boldsymbol{0}$  $\boldsymbol{0}$  $\boldsymbol{0}$  $\boldsymbol{0}$  $\boldsymbol{0}$  $\boldsymbol{0}$  $\boldsymbol{0}$  $\boldsymbol{0}$  $\boldsymbol{0}$ Customer Number: 01-BRESLIN Breslin Parts Supply Quantity Sold  $\mathbf 0$  $\mathbf 0$  $\boldsymbol{0}$  $\mathbf{0}$ 295  $\mathbf{0}$  $\mathbf 0$  $\mathbf 0$  $\boldsymbol{0}$  $\boldsymbol{0}$  $\mathbf{0}$  $\mathbf{0}$ Dollars Sold  $\mathbf{0}$  $\mathbf{0}$  $\overline{0}$  $\overline{0}$ 9,130  $\mathbf{0}$  $\mathbf{0}$  $\mathbf{0}$  $\mathbf{0}$  $\mathbf{0}$  $\mathbf{0}$  $\boldsymbol{0}$ Gross Profit Percent  $0.00%$  $0.00%$  $0.00\%$  $0.00%$ 50.07% 0.00% 0.00%  $0.00x$  $0.00%$  $0.00%$  $0.00x$  $0.00 \times$ Cost of Goods Sold 4,559  $\theta$  $\mathbf 0$  $\mathbf{0}$  $\mathbf{0}$  $\theta$  $\mathbf{0}$  $\mathbf{0}$  $\theta$  $\mathbf{0}$  $\mathbf{0}$  $\theta$ Quantity Returned  $\mathfrak o$  $\mathfrak o$  $\mathfrak o$  $\mathbf 0$  $\mathbf 0$  $\mathfrak o$  $\boldsymbol{0}$  $\mathbf 0$  $\boldsymbol{0}$  $\mathbf 0$  $\mathbf 0$  $\boldsymbol{0}$ Customer Number: 01-RSSUPPL R & S Supply Corp. Quantity Sold 329 208 128 231  $240$  $\mathbf 0$  $\mathbf 0$  $\mathbf 0$  $\mathbf 0$  $\mathfrak o$  $\pmb{0}$  $\mathbf 0$ Dollars Sold: 10,833 6,583 3,750 7,417 8,491  $\boldsymbol{0}$  $\boldsymbol{0}$  $\boldsymbol{0}$  $\mathbf 0$  $\boldsymbol{0}$  $\boldsymbol{0}$  $\boldsymbol{0}$ Gross Profit Percent  $58.61\%$  $58.61\%$  $58.61\%$  $58.61\%$ 56.33%  $0.00\%$  $0.00\%$  $0.00\%$  $0.00\%$  $0.00\%$  $0.00\%$  $0.00\,\%$ Cost of Goods Sold: 4,484 2,725 1,552 3,070 3,708  $\theta$  $\mathbf{0}$  $\theta$  $\theta$  $\mathbf{0}$  $\mathbf{0}$  $\theta$ Quantity Returned  $\mathbf{0}$  $\mathbf{0}$  $\mathbf{0}$  $\mathbf{0}$  $\mathbf{0}$  $\mathbf{0}$  $\mathbf{0}$  $\mathbf{0}$  $\mathbf{0}$  $\mathbf{0}$  $\Omega$  $\mathbf{0}$ 

#### Drill down of invoice history now shows the ZDUMP part number.

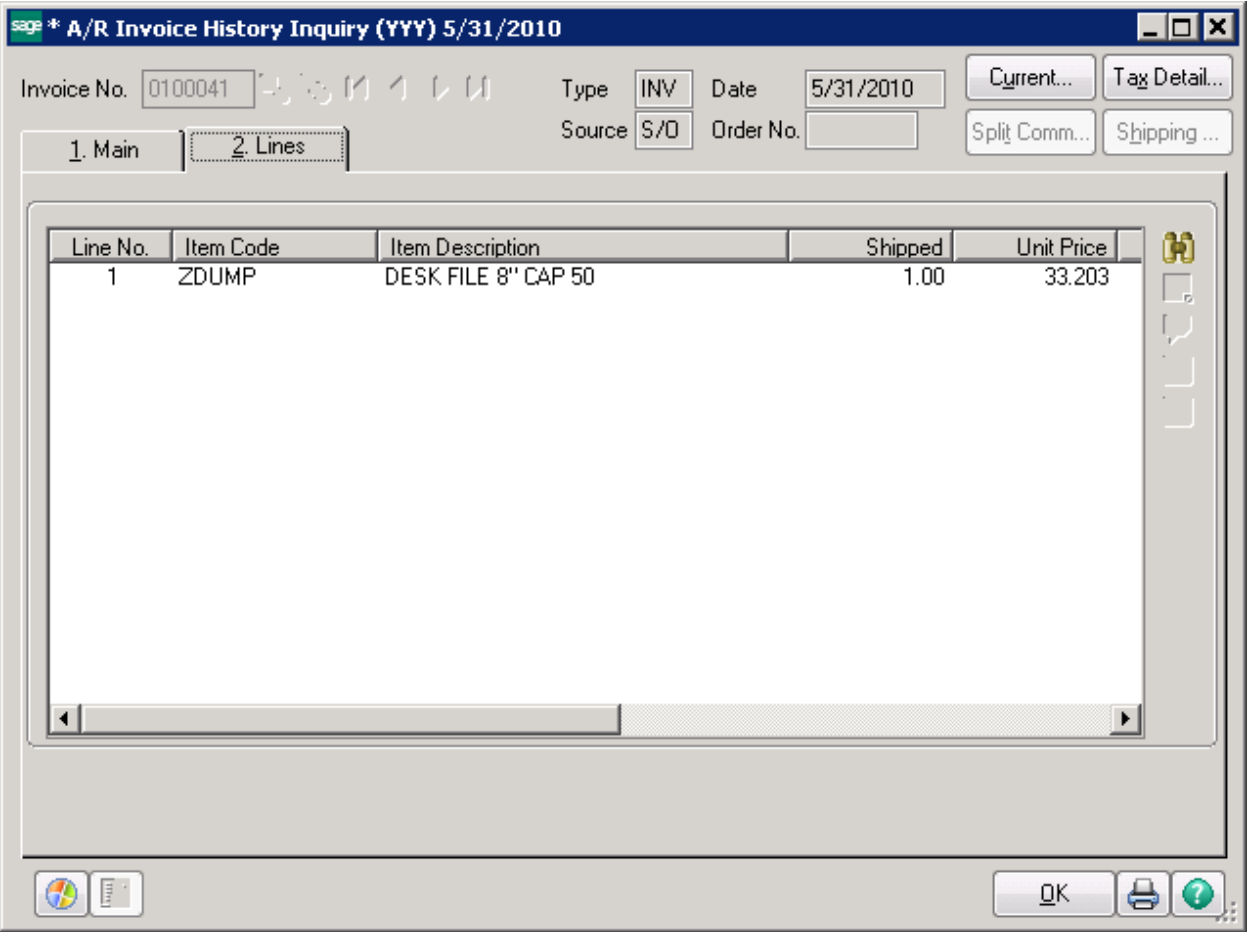

Copy of ABC (YYY)